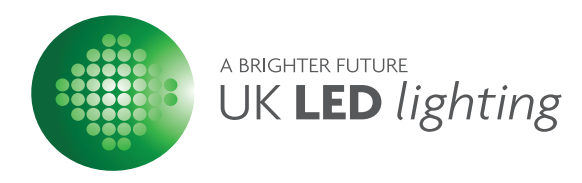

# PRODUCT SPECIFICATION - PX24500D

How to use this PX series DMX512 decoder & driver. PX series has adopted the advanced micro-computer control technology and converted the DMX512/1990 digital signal widely used in international to the analog control signal. 1~4 channels output for option and each channel able to achieve 256 gradations of controling. It is mainly used for the controlling of buildings & lights applied LED.

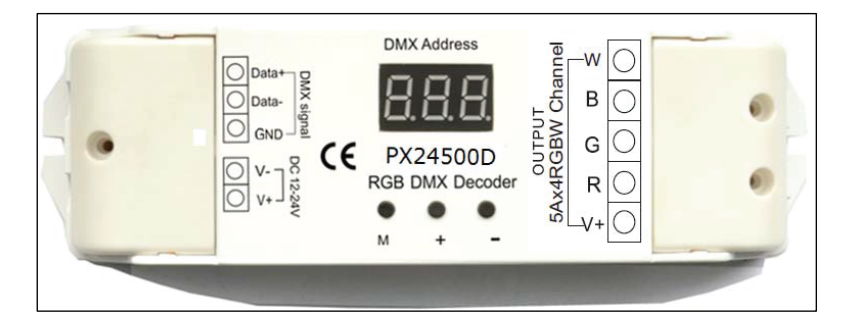

## **FEATUTRES**

- ◆ Meets DMX512/1990
- ◆ With 4 channels output and Max.5A/CH output
- ◆ Decoder can Diagnose & Indicate DMX512 signal status(Not Connected, Pause, Normal)
- ◆ The DMX address is easily set on the display
- ◆ With the light color selected mechanism, and be able to control the light with 1~4 colours
- ◆ 256-level brightness,full-colour control,with control system,can express perfect effect
- ◆ Use Logarithmic dimming curve, smooth dimming effect
- $\bullet$  For customer setup and use easily, the default address code is 1

## DMX DECODER&DRIVER SERIES

### **TECH. CHARACTERISTICS**

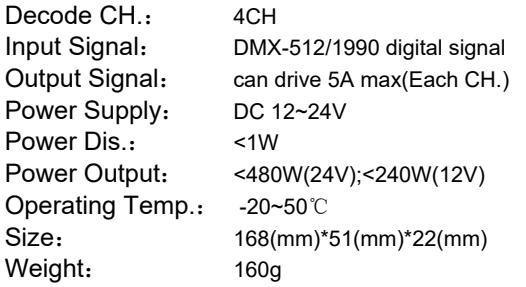

#### **Appearance**

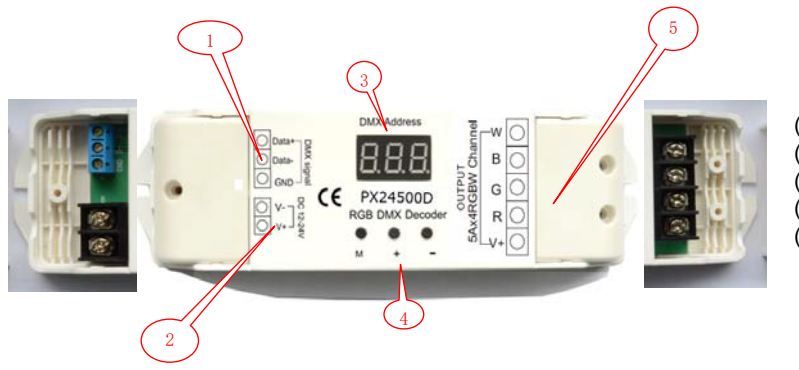

(1) DMX signal input interface (2)Power input interface (3)Display LED (4)Keys for address setting (5) Driver output interface

### **Interface Introduction**

◆ DMX signal interface

Please put attention on the polarity of DMX Signal. if DMX signalisn't connected correct, follows error will display 1,The DMX signal is not properly connected, current address and --- will be displayed on LED by loop and interval 2S; 2,The DMX signal is paused, current address and P will be displayed on LED by loop and interval is 2S; 3,The DMX signal is nomal, current address be displayed only;

◆ Power input interface

DC 12-24V input,supply power for decoder and the lamps it takes.

◆ Address setting keys

Address can be saved automaticlly, address can be recovered when next power on

**1,Key"M"**, used to lock or unlock address setting fuction, nomally address can't be seting. When long press this key for 3 seconds,the dot in the bottom right of LED will be on, used to indicate unlocked, you can change the address after setting address, long press the M key 2S or do not press any button 5S, the dot will be off, indicating that the address code is locked and can not be modified

**2,KEY"+",** used for add address number, short press address add 1 each time,

long press address will be changed very fast, reduce setting time, the maximum address is 511

**3,KEY"-",** used for minus address number, short press address mimus 1 each time,

long press address will be changed very fast, reduce setting time, the minimum address is 0 Remark:The default address code is 1

◆ Driver output interface

Common anode, V+ and R,G,B,W interface, can drive kinds of RGBW module or single-color module, Can regulate output current according to the actual load.

Remark:

Connect the anode and RGBW wire of common anode RGBW module to the output interface of decoder directly; Connect the anode wire of single-color module to V+ on decoder,and connect the cathode wire to one of RGBW pin according to the LED's color; Connect several colors single-color module to one decoder,please connect their anode wires to V+ pin on decoder.

## www.ukledlighting.com